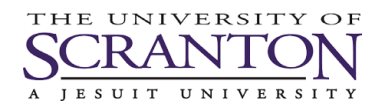

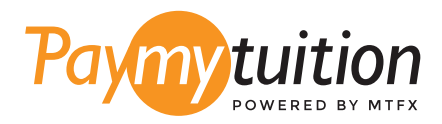

# 如何付款

## 用 PayMyTuition 支付学费是安全、快捷、方便的。按 照以下简单步骤完成付款:

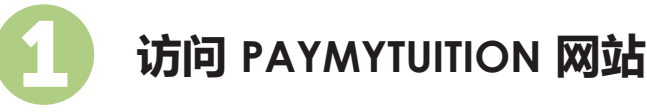

登录您的 my.scranton 门户, 单击 Student 选项卡, 然后在 Tuition Payments 框中单击 Access Nelnet Business Solutions。继续进行付款过程。**PayMyTuition** 解决方案已集成到 您的一次性付款流程中,以实现无缝的付款体验。单击 Make a Payment,然后选择 International Payment 重定向到 **PayMyTuition** 门户。

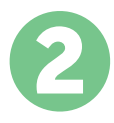

#### **选择付款方式**

检查所提供的付款选项、并选择您喜欢的付款方式。付款选项包括银行转账、以本国货币支付 的借记卡/信用卡、电子钱包支付和其他本地选项。

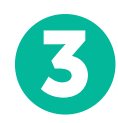

#### **输入您的详细信息**

输入一些基本信息、包括您的学号。将此信息包含在您的付款中、以便 University of Scranton 团队容易识别您的付款。

4

## **付款**

按照所提供的说明、通过您选择的付款方式将您的学费发送到 **PayMyTuition** 。

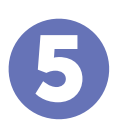

#### **跟踪和确认**

随时登录您的 **PayMyTuition Dashboard** 以跟踪您的付款情况。接收短信、电子邮件状态更 新并确认您的付款已经交付。

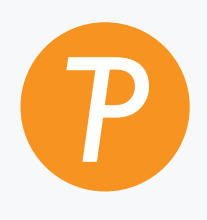

#### **Paymytuition**

美国 & 加拿大免费电话: 1.855.663.6839 美国本地电话: + 201.209.1939 电子邮件: support@paymytuition.com 网站: www.paymytuition.com 加拿大本地电话: + 905.305.9053

 $\mathcal{S}_{\mathbf{z}}$ 

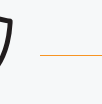

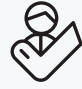

**合理的利率 安全 支持**